# **PENGEMBANGAN ALGORITMA** *IMAGE PROCESSING* **UNTUK MENDUGA HASIL PANEN PADI**

(Development Of Image Processing Algorithm For Rice Yield Estimation)

## **Made Arya Bhaskara Putra<sup>1</sup> , I Made Anom S. Wijaya<sup>2</sup> , Yohanes Setiyo<sup>2</sup>**

Program Studi Teknik Pertanian, Fakultas Teknologi Pertanian, Universitas Udayana e-mail: aryabhaskara02@yahoo.com

## **ABSTRACT**

The aims of this research were to develop image processing algorithm that can be used for rice yield estimation. This research consist of: 1) image acquisition, 2) image analysis with Adobe Photoshop Cs 4 and MATLAB R2009B, and 3) make the algorithm that suitable for rice yield estimation. This research was testing three method of image processing, i.e. manual pre-processing, thresholding method, and shape of Structuring Elements (SE). Forming algorithm was done by analyzing image yield and be compare with real image. More like image yield with real image, then this method was suitable for doing rice image analysis.

The result of analysis showed that process of rice image analysis have to be started with manual pre-processing, using custom thresholding method, and morphology with SE shape disk. The result image of the algorithm showed the most appropriate grain image with real image, and there's no more image that identified as a grain. Based on number of pixel, the image yield of this method is 117.407 pixel. In conclusion, the algorithm for estimation of rice yield, consist of: image acquisition, manual pre-processing, gray scaling, thresholding custom, morphology with SE shape disk, image resize, and calculation of the number of pixel grain.

## *Keywords: image processing analysis, image processing algorithm, structuring elements, custom thresholding, numbers of grain pixel.*

#### **1. Pendahuluan**

Pertanian menjadi hal yang sangat penting mengingat setiap manusia membutuhkan makanan untuk dapat tumbuh dan melakukan aktifitas sehari-hari. Kebanyakan negara asia termasuk salah satunya Indonesia menetapkan beras sebagai sumber karbohidrat utama. Akibatnya kebutuhan beras di Indonesia menjadi sangat tinggi, mencapai 85,514 kg per kapita pada tahun 2013 (Anonim, 2013). Akan tetapi tingginya permintaan beras tidak membuat petani padi menjadi sejahtera. Hal tersebut akibat adanya permainan dalam penentuan hasil panen dengan sistem ijon.

Menurut Kamus Besar Bahasa Indonesia (KBBI), sistem ijon diartikan sebagai sistem pembelian padi sebelum masak dan diambil oleh pembeli setelah masak. Penjualan dengan sistem ijon membuat penentuan hasil panen padi dilakukan berdasarkan pengamatan yang dilakukan pengijon (pembeli padi) atau tengkulak. Waktu pertumbuhan padi yang cukup lama membuat petani sering menggunakan sistem sistem ijon ini untuk mendapatkan uang terlebih dahulu karena terhimpit masalah ekonomi. Waktu pertumbuhan tanaman padi adalah 110-130 hari sesuai

<sup>&</sup>lt;sup>1)</sup> Mahasiswa Program Studi Teknik Pertanian, FTP UNUD

<sup>2)</sup> Dosen Program Studi Teknik Pertanian, FTP UNUD

dengan varietas dan kondisi iklim di suatu wilayah (Makrim & Suhartatik, 2009). Penentuan hasil panen dengan sistem ijon, membuat petani seringkali dikalahkan oleh para tengkulak dengan memberikan dugaan hasil panen di bawah hasil panen normal. Kondisi tersebut yang menyebabkan petani menjadi tidak sejahtera, karena keuntungan yang seharusnya diperoleh petani malah didapatkan oleh tengkulak. Panen biasanya dilakukaan pada saat 95% butir padi sudah menguning atau 33-34 hari setelah berbunga (Prihatman, 2000). Pada masa tersebut pengijon mulai melakukan pendekatan dengan petani untuk dapat membeli gabah dengan sistem ijon. Berdasarkan penelitian Makarim & Suhartatik (2009), hasil panen padi di Indonesia adalah berkisar 5-11 ton/hektar, tergantung pada bulan penanaman dan pemeliharaan tanaman padi.

Pendugaan hasil panen padi hingga saat ini dilakukan dengan menggunakan analisis statistik maupun teknologi citra satelit. Pendugaan hasil panen dengan analisis staistik, membutuhkan banyak data dari pengukuran di lapangan yang kemudian diolah dengan analisis statistik sehingga dapat digunakan untuk menduga hasil panen padi berikutnya (Subrata & Kusmana, 2003). Pendugaan hasil panen padi dengan citra satelit dilakukan untuk mengetahui nilai NDVI (*Normalized Difference Vegetation Index*) atau tingkat kehijauan tanaman padi, yang mempunyai korelasi positif dengan produktifitas. Artinya semakin tinggi nilai NDVI, maka produkifitas tanaman padi semakin tinggi (Wahyunto & Heryanto, 2006). Kelemahan metode ini adalah membutuhkan biaya mahal untuk memantau suatu wilayah secara berkala, serta memerlukan aplikasi dan keahlian khusus.

Kemajauan teknologi dalam hal pengolahan citra atau *image processing* memberikan peluang untuk dikembangkannya sebuah sistem yang dapat digunakan untuk menduga hasil panen padi secara cepat dan tepat. Secara umum, *image processing* merupakan teknologi yang menerapkan sejumlah algoritma komputasi komputer untuk memproses citra digital. Aplikasi pengolahan citra digital telah banyak ditemukan dalam robotika, pencitraan medis, penginderaan jauh, fotografi maupun forensik (Zhou dkk., 2010). Seperti dalam penelitian Suhandy (2001), yang menerapkan sejumlah algoritma *image processing* untuk dapat menduga kemasakan buah manggis segar. Penerapan algoritma *image processing* juga digunakan pada penelitian Usman (2008), yang menerapkan algoritma tersebut untuk melakukan penghitungan dan identifikasi sel darah merah melalui citra digital.

Berbagai penelitian tentang *image processing* yang dilakukan dengan mengembangkan sejumlah algoritma *image processing*. Algoritma *image processing* ini merupakan bagian yang penting untuk melakukan identifikasi terhadap citra digital. Akan tetapi, hingga saat ini belum ada penelitian yang mngembangkan algoritma *image processing* untuk melakukan identifikasi pada citra padi. Melihat hal tersebut maka perlu dilakukan penelitian lebih lanjut tentang pengembangan algoritma *image processing* untuk menduga hasil panen padi. Tujuan dari penelitian ini adalah mengembangkan algoritma *image processing* yang sesuai untuk menduga hasil panen padi.

#### **2. Metode Penelitian**

#### *2.1 Tempat dan Waktu Penelitian*

Penelitian ini dilaksanakan di Laboratorium Sistem Manajemen Keteknikan Pertanian Fakultas Teknologi Pertanian Universitas Udayana. Pengambilan sampel citra dilakukan di Subak Jaka Dayang Kabupaten Tabanan, Subak Lodtunduh Kabupaten Gianyar, dan Subak Tegal Kabupaten Badung. Penelitian ini dilaksanakan pada Januari 2015 sampai Maret 2015. ini dilaksanakan di Laboratorium Sistem Manajemen Keteknikan<br>Pertanian Fakultas Teknologi Pertanian Universitas Udayana. Pengambilan sampel<br>citra dilakukan di Subak Jaka Dayang Kabupaten Tabanan, Subak Lodtunduh<br>Kabupaten

#### *2.2 Alat dan Bahan*

Alat yang digunakan dalam penelitian ini meliputi alat akuisisi citra, alat pengolahan citra, serta beberapa alat ukur. Alat akuisisi citra berupa kamera DSLR, reflektor, quadran, serta tripot yang dirancang sesuai dengan kebutuhan. Adapun spesifikasi kamera yang digunakan adalah canon EOS 700D 18 MP dengan CMOS sensor, ISO 100-12800, *Shutter Speed* 30-1/4000 sec, dan Lensa STM EF-S 18-55 mm. Alat pengolahan citra berupa laptop lengkap dengan *Software* Matlab R2009b dan *Software* Adobe Photoshop CS4. Spesifikasi laptop yang digunakan yaitu laptop merk acer dengan *intel eleron processor*, *hard disc* 500 GB, dan RAM 2 GB. Alat ukur yang digunakan adalah *light meter* dan meteran. Bahan yang digunakan dalam penelitian ini adalah citra padi. sensor, ISO 100-12800, *Shutter Speed* 30-1/4000 sec, dan Lensa STM EF-S 18-55<br>mm. Alat pengolahan citra berupa laptop lengkap dengan *Software* Matlab R2009b<br>dan *Software* Adobe Photoshop CS4. Spesifikasi laptop yang dig rta tripot yang dirancang sesuai dengan kebutuhan.<br>ng digunakan adalah canon EOS 700D 18 MP dengar<br>00, *Shutter Speed* 30-1/4000 sec, dan Lensa STM EF-<br>citra berupa laptop lengkap dengan *Software* Matlab<br>Photoshop CS4. Sp

#### *2.3 Metodelogi Penelitian*

Penelitian ini dilakukan dengan melalui beberapa tahapan. Adapun tahapan dari penelitian ini secara runtut dijelaskan pada Gambar 1.

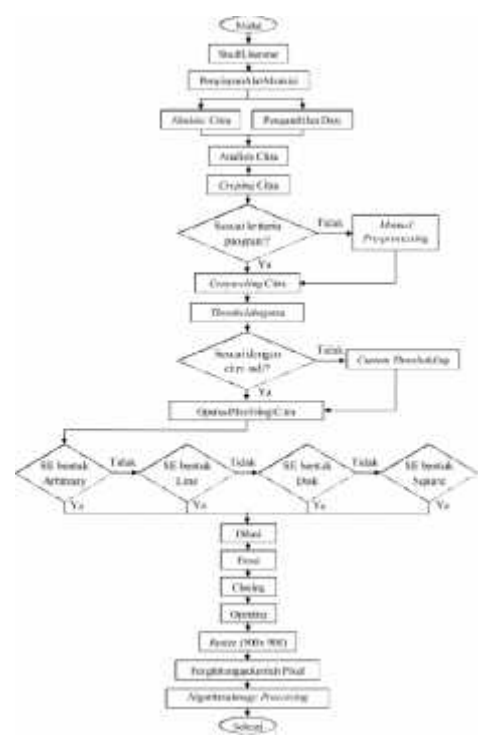

Gambar 1. Diagram alir penelitian

- **a. Studi Literatur**, dilakukan untuk mendapatkan informasi tentang cara pengolahan citra dengan *software* Matlab 2009, serta mendapatkan teknik akuisisi yang sesuai.
- **b. Penyiapan Alat Akuisisi Citra Padi**, berupa kamera DSLR, *rflektor*, serta tripot yang dirangkai menjadi satu untuk dapat melakukan akuisisi citra secara tegak lurus.
- **c. Akuisisi citra padi,** dilakukan pada pukul 09.00 Wita dengan padi berumur 103 hari setelah tanam, varietas padi adalah Ciherang dan Towuti, arah pengambilan citra yaitu menghadap matahari, kondisi tanaman masih berdiri tegak, serta tripot diatur pada ketinggian 70 cm dari ujung atas tanaman padi. Kriteria citra yang dihasilkan adalah kenampakan citra yang jelas (terlihat perbedaan antara gabah dengan daun).
- **d. Pengambilan data**, dalam hal ini dilakukan untuk mendapatkan data citra padi, data intensitas cahaya saat akuisisi citra, data koordinat lokasi, serta data pixel citra gabah.
- **e. Analisis citra,** setelah data citra terkumpul kemudian dilakukan analisis dengan mencoba beberapa algoritma *image processing*. Citra hasil dari masing-masing metode yang digunakan kemudian dibandingkan untuk mencari citra yang paling sesuai dengan citra asli.
- **f. Penyusunan algoritma,** setelah diperoleh metode yang paling sesuai kemudian dilakukan penyusunan algoritma *image processing* yang kemudian diikuti dengan pembuatan tampilan aplikasi menggunakan fitur GUI (*Graphical User Interfaces*) pada *software* Matlab 2009.

### **3. Hasil dan Pembahasan**

### *3.1 Teknik Akuisisi Citra Padi*

Padi adalah tanaman pangan berupa rumput berumpun, yang memiliki karakteristik citra sesuai dengan fase pertumbuhannya. Kenampakan visual tanaman padi yang menjelang panen umumnya apabila 90% sampai 95% hamparan sawah telah berwarna kuning (Makarim, 2009). Algoritma *image processing* dalam menduga hasil panen padi dibangun berdasarkan perbedaan warna antara gabah, batang, daun serta latar belakang dari citra padi. Sehingga proses akuisisi citra padi sangat penting untuk diperhatikan, dengan mempertimbangkan kondisi cahaya saat proses akuisisi. Penelitian ini menggunakan kamera DSLR dengan pengaturan ISO 100, *sutterspeed* 1/200, F 5.6, *auto focus*, dan lensa pada 18 mm. Pengaturan kamera tersebut ideal digunakan apabila intensitas cahaya saat akuisisi adalah 60.000 lux - 80.000 lux, tetapi intensitas cahaya di lapangan cenderung berubah-ubah. Oleh karena itu saat akuisisi dilakukan pengaturan *sutterspeed* pada kamera. S*utterspeed* yang digunakan dalam antara 1/800 sampai 1/100. Hal tersebut didasarkan pada kondisi intensitas cahaya saat akuisisi, apabila intensitas cahaya di bawah 60.000 lux maka *sutterspeed* diperlambat, dan apabila intensitas cahaya di atas 80.000 lux maka

*sutterspeed* dipercepat. Semakin lambat *sutterspeed* maka semakin banyak cahaya yang masuk dalam sensor kamera dan citra menjadi terang, apabila semakin cepat maka semakin sedikit cahaya yang masuk dan citra menjadi gelap.

## *3.2 Analisis Citra Padi dengan Manual Pre-Processing dan tanpa Manual Pre- Processing*

Penelitian ini mencobakan analisis citra tanpa menggunakan *manual pre processing* serta dengan menggunakan *manual pre-processing*. Berdasarkan pengujian yang dilakukan menunjukkan perbedaan dari citra padi yang dihasilkan seperti ditampilkan pada Gambar 3.

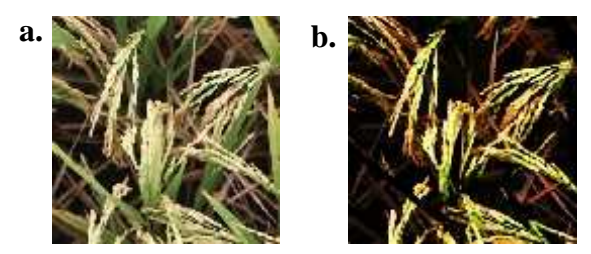

Gambar 3. Citra padi tanpa *manual pre-processing* (a), Citra padi dengan *manual pre-processing* (b)

Berdasarkan citra hasil tersebut, citra padi dengan *manual pre-processing* memberikan tampilan citra gabah yang lebih jelas dibandingkan tanpa *manual pre processing*. Semakin jelas citra gabah yang dihasilkan, maka kesalahan dalam identifikasi citra gabah juga akan menjadi semakin kecil. Tahap *manual pre processing* citra dilakukan dengan menggunakan *software* Adobe Photoshop CS 4. Adapun tahapan *manual pre-processing* citra yang dilakukan adalah sebagai berikut.

- 1. Peningkatan kontras dan penyesuaian kecerahan citra, dilakukan untuk mempertajam dan menyamakan kecerahan citra padi sehingga perbedaan antara daun, latar belakang, dan gabah dapat terlihat. Fitur dari Adobe Photoshop CS 4 yang digunakan untuk peningkatan kontras citra diantaranya fitur *curves*, *brightness/contrast,* dan *hue/saturattion*. Setiap fitur tersebut diinputkan nilai-nilai yang telah ditetapkan dalam penelitian ini. Nilai yang dimaksud adalah:
	- a. fitur *curves*, diinputkan 70 pada kolom *output* dan 128 pada kolom *input*,
	- b. fitur *brightness/contrast*, diinputkan 20 pada kolom *brightness* dan 40 pada kolom *contrast*,
	- a. fitur *hue/saturattion*, diinputkan 30 pada kolom *saturation* saja.

Nilai-nilai tersebut diperoleh dari uji coba yang dilakukan berulang kali pada citra padi. Ketiga fitur tersebut dikombinasikan untuk mendapatkan citra dengan kontras dan kecerahan yang sesuai. Ketiga fitur tersebut dikombinasikan untuk memperoleh citra dengan kontras dan kecerahan yang sesuai untuk analisis *image processing* selanjutnya. Fitur *curves* yang digunakan dalam tahap ini membuat seluruh pixel pada citra yang bernilai input 128 diubah menjadi 70. Sedangkan untuk fitur *brightness/contrast* dan

fitur *hue/saturattion* membuat seluruh pixel dalam citra ditambahkan dengan nilai-nilai yang diinputkan, sehingga menghasilkan citra dengan kontras dan kecerahan yang diinginkan. Adapun tahapan dari proses-proses yang dilakukan dalam *manual pre-processing* citra dirunut seperti pada Gambar 4.

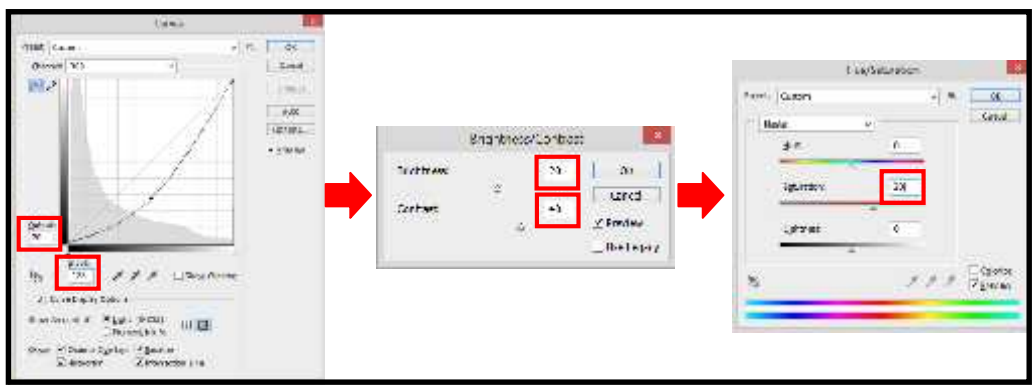

Gambar 4. Tahapan peningkatan kontras citra

2. Pengurangan citra daun, dilakukan untuk menghindari citra daun yang ikut teridentifikasi sebagai gabah. Pengurangan citra daun dilakukan dengan fitur *color range* untuk memilih warna citra daun yang akan dihilangkan, dan fitur *polygonal lasso tool* untuk memotong citra daun yang tidak hilang dengan fitur *color range*.

## *3.3 Grayscaling Citra*

*Grayscaling* citra adalah proses perubahan nilai *pixel* dari warna (RGB) menjadi *gray-level*. Perubahan citra warna RGB menjadi citra *grayscale* wajib dilakukan terlebih dahulu sebelum mengubahnya menjadi citra biner (Gonzalez, 2009). Proses ini dilakukan dengan meratakan nilai *pixel* dari tiga nilai *Red*, *Green*, dan *Blue* (RGB) menjadi satu nilai. Citra warna hasil dari *manual pre-processing* kemudian diubah menjadi citra *grayscale* dengan aplikasi pengolahan citra yang dibuat menggunakan *software* Matlab 2009. Perintah yang digunakan adalah:

```
image1 - handles.data1;
gray - rgolyray (imagel) )
exes (handles. citrahasil);
imahovidravl:
handles.deta2 = araw:
quidata (hObject, handles) ;
```
### *3.4 Analisis Citra Padi dengan Thresholding Otsu dan Custom Thresholdig*

*Thresholding* merupakan tahapan yang dilakukan untuk menghasilkan citra biner. Terdapat berbagai macam metode yang dapat digunakan untuk merubah citra *grayscale* menjadi citra biner. Penelitian ini mengujikan dua metode *thresholding* untuk melakukan analisis citra, metode *thresholding* tersebut adalah metode *thresholding otsu* dan metode *custom thresholding*.

### **a. Metode** *Thresholding Otsu*

Secara umum metode *thresholding otsu* dilakukan dengan membagi histogram citra *grayscale* ke dalam dua daerah yang berbeda secara otomatis tanpa membutuhkan bantuan *user* untuk memasukkan nilai T (Putra, 2004). Adapun perintah *thresholding otsu* yang digunakan dalam *software* Matlab 2009 adalah sebagai berikut:

```
ibinerisasi
gray - hamiles.data2;
1evel = graythresh(gray);
n h B w = 1 m 2 h w (q r a y, 1 p v e 1):
```
#### **b. Metode** *Custom Thresholding*

Metode c*ustom thresholding* merupakan metode *thresholding otsu* yang sengaja dimodifikasi dalam penelitian ini. *Custom thresholding* dilakukan dengan melakukan *thresholding* otsu dan nilai T-nya ditambahkan sesuai dengan kebutuhan citra. Hal tersebut dilakukan untuk mendapatkan citra hasil *thresholding* yang sempurna. Nilai T yang diampilkan dalam *thresholding otsu* kemudian ditambahkan dan di-*thresholding* kembali dengan nilai T hasil penambahan. Penambahan nilai T ini ditentukan berdasarkan uji coba yang telah dilakukan pada beberapa citra padi. Berdasarkan uji coba penambahan nilai T tersebut, dapat diketahui bahwa penambahan nilai T yang dilakukan berkisar antara 0,140 sampai 0,452 untuk mendapatkan citra hasil *thresholding* yang sempurna. Data penambahan nilai T hasil uji coba kemudian dikelompokkan menjadi tiga kelas, yakni kelas tinggi, sedang, dan rendah seperti yang ditunjukkan pada Tabel 1.

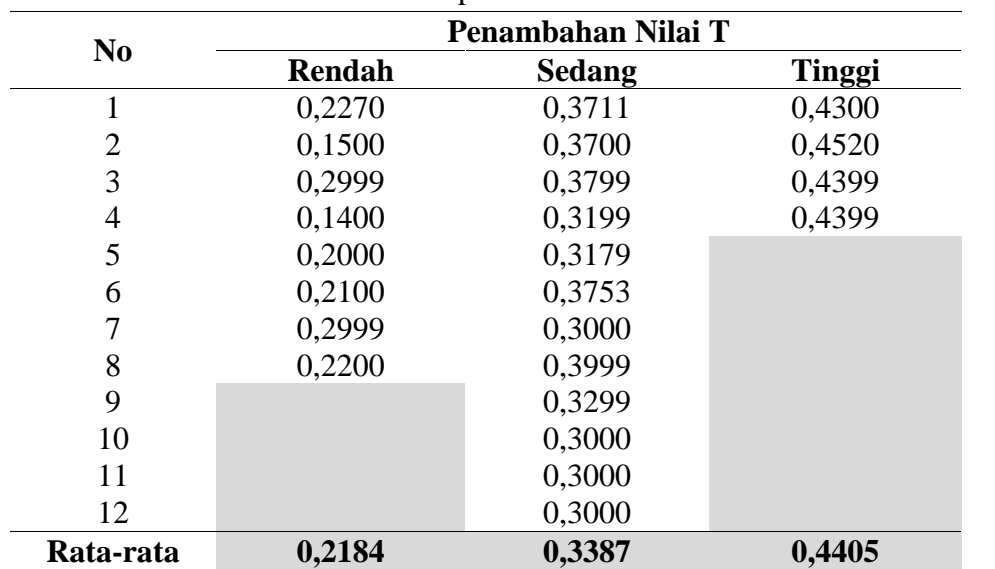

Tabel 1. Data penambahan nilai T

Berdasarkan data pada Tabel 1 dapat diketahui bahwa rata-rata penambahan nilai T pada kelas tinggi sebanyak 0,4405, kelas sedang 0,3387, dan kelas rendah 0,2184. Pemilihan penambahan nilai T didasarkan pada ciri-ciri berikut.

1. Jika citra gabah yang terlihat sangat banyak dan berhimpit satu sama lain bahkan masih terdapat bagian putih yang merupakan citra daun maka digunakan penambahan nilai T dengan kelas tinggi yaitu 0,4405.

- 2. Jika citra gabah yang terlihat tidak terlalu banyak serta tidak banyak yang berhimpit maka digunakan penambahan nilai T dengan kelas sedang yaitu 0,3887.
- 3. Jika citra gabah yang terlihat sedikit serta tidak ada lagi bagian putih yang merupakan citra daun maka digunakan penambahan nilai T dengan kelas rendah yaitu 0,2284.

Adapun perintah yang digunakan untuk melakukan penambahan nilai T serta

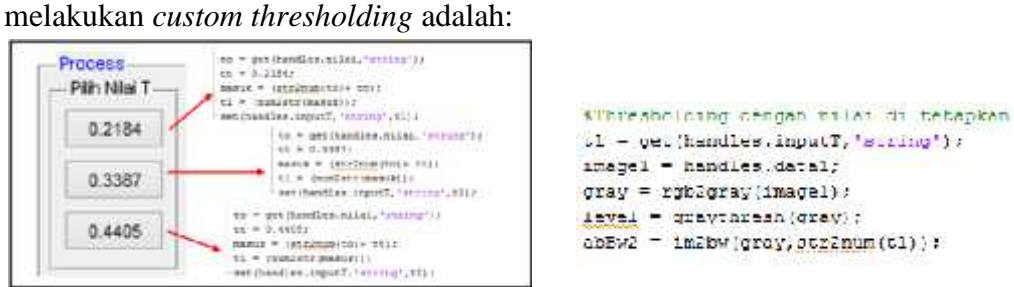

Berdasarkan pengujian terhadap dua motode *thresholding* tersebut, diperoleh citra biner dengan citra input yang melalui *manual pre-processing* dan tanpa *manual pre processing* seperti ditunjukkan dalam Gambar 5 dan Gambar 6.

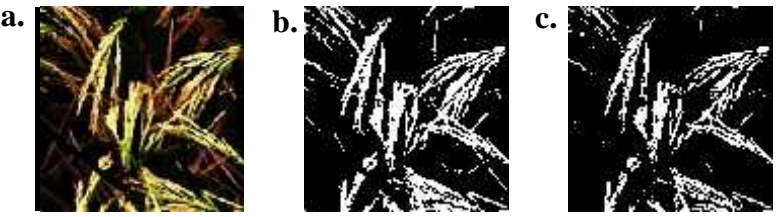

Gambar 5. Citra *input* dengan *manual pre-processing* (a), Citra biner dengan metode *thresholding otsu* (b), Citra biner dengan metode *custom thresholding* (c)

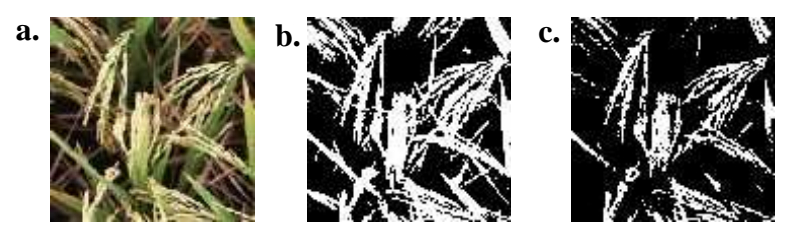

Gambar 6. Citra *input* tanpa melalui *manual pre-processing* (a), Citra biner dengan metode *thresholding otsu* (b), Citra biner dengan metode *custom thresholding* (c)

Berbeda metode *thresholding* dan berbeda perlakuan pada citra *input*, maka berbeda pula hasil yang diperoleh. Berdasarkan citra hasil dari masing-masing metode, metode *custom thresholding* dengan *manual pre-processing* menunjukkan citra hasil yang lebih baik dibandingkan dengan metode *thresholding otsu*. Terlebih lagi pada citra hasil yang tidak melalui proses *manual pre-processing,* citra biner yang dihasilkan belum dapat membedakan antara gabah, daun, maupun latar belakangnya.

# *3.5 Operasi Morphologi Citra Digital*

Operasi morphologi citra dilakukan untuk memperjelas tampilan citra padi hasil *thresholding*, memperjelas tepi dari citra gabah, dan menghilangkan bagianbagian yang bukan merupakan citra gabah. Operasi morphologi menggunakan dua input himpunan yaitu satu citra (umumnya citra biner) dan satu karnel atau *Structuring Elements* (SE) (Suhandy, 2001). Secara umum terdapat sembilan bentuk *structuring elements*, dalam penelitian ini mengujikan empat bentuk *structuring elements* yang umum digunakan serta sesuai dengan citra padi. Empat bentuk *structuring elements* tersebut seperti yang ditampilkan pada Gambar 7.

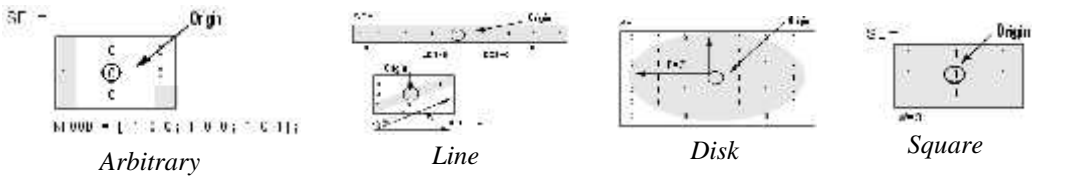

Gambar 7. Bentuk-bentuk *structuring elements* yang digunakan

*Structuring Elements* (SE) tersebut kemudian digunakan untuk melakukan operasi morphologi citra. Tahapan operasi morphologi dimulai dari *dilasi, erosi, closing,* dan *opening*. Operasi *dilasi* dilakukan terlebih dahulu kemudian operasi *erosi Dilasi* dan *erosi* digunakan untuk menyaring citra, serta untuk menghilangkan *noise* di sekitar citra gabah. Operasi *closing* digunakan untuk menutup celah pada objek akibat hasil *thresholding* yang tidak sempurna, dan terakhir *opening* digunakan untuk membuka atau menghapus bentuk-bentuk yang tidak teratur dan kecil. Perintah yang digunakan untuk operasi morphologi citra dalam *software* Matlab 2009 adalah:

```
Marfologi pengelahan sitra
senderel("dies",2):
oileaimmdiless(abBWZ.ne):
cross mercede (di lons, se) ;
closung implications; sel:
cp=bwareaopen(closing,60);
```
Hasil pengujian dengan keempat bentuk *structuring elements* untuk melakukan operasi morphologi citra, menunjukkan perbedaan pada setiap citra biner yang dihasilkan seperti pada Gambar 8.

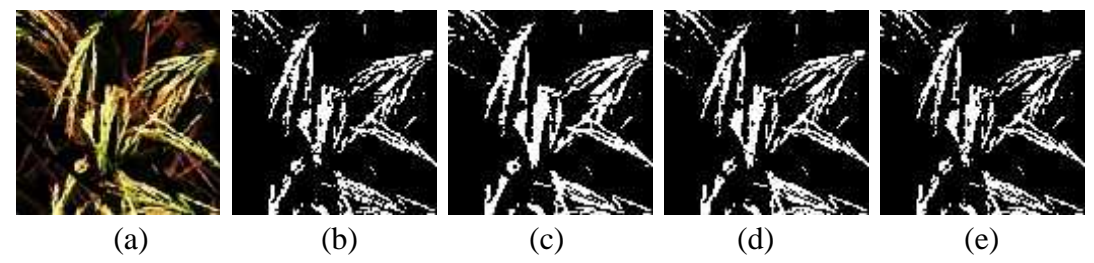

Gambar 8. Citra asli setelah tahap *manual pre-processing* (a), Citra hasil operasi morphologi dengan SE bentuk *arbitrary* (b), Citra hasil operasi morphologi dengan SE bentuk *line* (c), Citra hasil operasi morphologi dengan SE bentuk *disk* (d), Citra hasil operasi morphologi dengan SE bentuk *square* (e)

Jika diamati dan dicocokkan dengan citra asli, SE bentuk *disk* menghasilkan bentuk citra gabah yang lebih sesuai dengan citra asli. Semakin mirip bentuk citra hasil dengan citra asli, menunjukkan bahwa semakin baik proses pengolahan citra yang dilakukan. Operasi morphologi dengan SE bentuk *disk* tidak banyak menghilangkan citra gabah, serta tidak banyak memunculkan citra lain yang bukan gabah dan citra gabah, serta tidak banyak memunculkan citra lain yang bukan gabah dan<br>teridentifikasi sebagai citra gabah. SE dengan bentuk *disk* ini sangat sesuai digunakan, mengingat citra *input* (citra padi) merupakan citra yang tidak seragam. SE bentuk *disk* dapat digunakan karena memiliki bentuk yang simetris dengan citra asli serta tidak berhubungan dengan arah (Anwarningsih dkk., 2010). Melihat hal tersebut maka *structuring elements* dengan bentuk *disk* menjadi sangat cocok digunakan untuk citra yang memiliki bentuk tidak seragam seperti citra padi. nakan, mengingat citra *input* (citra padi) merupakan citra yang tidak serag<br>bentuk *disk* dapat digunakan karena memiliki bentuk yang simetris dengan c<br>serta tidak berhubungan dengan arah (Anwarningsih dkk., 2010). Meliha

#### *3.6 Resize Citra*

*Resize* atau perubahan ukuran citra dilakukan untuk memperkecil ukuran citra agar komputer mampu memproses citra dengan cepat dan tidak menghabiskan banyak memori penyimpanan. Penelitian ini menggunakan citra yang berukuran 900 x 900 pixel, ukuran tersebut dipilih agar pada saat penghitungan jumlah pixel gabah tidak menghabiskan waktu lama karena harus memeriksa setiap pixel dalam citra gabah. Perintah yang digunakan untuk *resize* pada *software* Matlab 2009 adalah: *structuring elements* dengan bentuk *disk* menjadi sangat cocok<br>
akan untuk citra yang memiliki bentuk tidak seragam seperti citra padi.<br> *ssize Citra*<br> *Resize* atau perubahan ukuran citra dilakukan untuk memperkecil uku

### *3.7 Penghitungan Jumlah Pixel Citra Gabah*

Warna putih dalam citra biner hasil *thresholding* menyatakan citra gabah yang tertangkap oleh kamera dan kemudian dihitung jumlah pixelnya. Perintah yang digunakan untuk penghitungan jumlah pixel citra gabah dalam *software* Matlab 2009 adalah sebagai berikut:

Penghitungan jumlah pixel gabah dimulai dengan melakukan *labeling*, penghitungan jumlah pixel setiap label dan kemudian digabungkan untuk mendapat jumlah pixel keseluruhan. Citra hasil dari 42 sampel citra kemudian dilihat perbedaanya melalui jumlah pixel dari masing-masing citra hasil seperti ditampilkan pada Gambar 9. adalah sebagai berikut:<br> **ALANELIAN SERING SEBAGAI DIMULAISET DIMULAISET DIMULAISET DIMULAISET DIMULAISET DIMULAISET DIMULAISET DIMULAISET DIMULAISET DIMULAISET DIMULAISET DIMULAISET DIMULAISET DIMULAISET DIMULAISET DIMULA** 

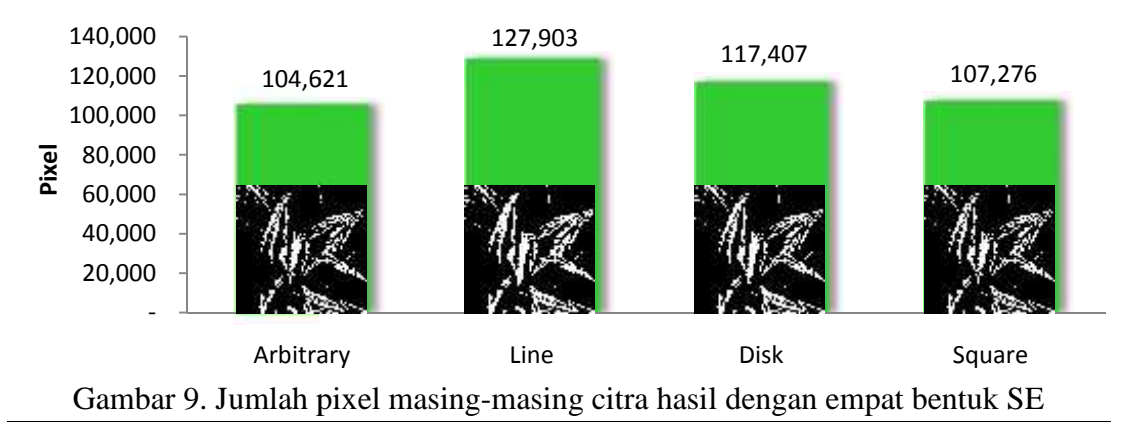

Jumlah pixel rata-rata citra hasil untuk metode *custom thresholding* dengan *manual* pre-processing dan SE bentuk *arbitrary* adalah 104.621 pixel, bentuk *line* adalah 127.903 pixel, bentuk *disk* adalah 117.407 pixel, serta bentuk *square* adalah 107.276 pixel. Berdasarkan jumlah pixel dari masing-masing citra hasil, metode *custom thresholding* dengan melalui tahap *manual pre-processing* dan SE bentuk *disk* untuk masing-masing dengan melalui *manual*operasi morphologi, memiliki jumlah pixel yang ideal dilihat dari citra hasilnya yang sesuai dengan citra asli. Sedangkan citra hasil lainnya memiliki jumlah pixel lebih banyak atau lebih sedikit, akan tetapi citra hasilnya tidak sesuai dengan citra asli karena masih ada daun yang teridentifikasi maupun gabah yang hilang karena bentuk SE yang tidak sesuai. hasilnya yang sesuai dengan citra asli. Sedangkan citra hasil lainnya memiliki jumlah pixel lebih banyak atau lebih sedikit, akan tetapi citra hasilnya tidak sesuai dengan citra asli karena masih ada daun yang teridentifik

#### *3.8 Penyusunan Algoritma Image Processing*

Berdasarkan hasil pengujian terhadap seluruh metode *image processing* yang digunakan, didapatkan metode yang paling sesuai untuk melakukan analisis citra padi. Keseluruhan metode tersebut kemudian dirangkai menjadi satu algoritma *image processing*. Adapun susunan algoritma *image processing* tersebut seperti pada *processing*Gambar 10, yang kemudian diwujudkan menjadi tampilan aplikasi *image processing*. *image processing*

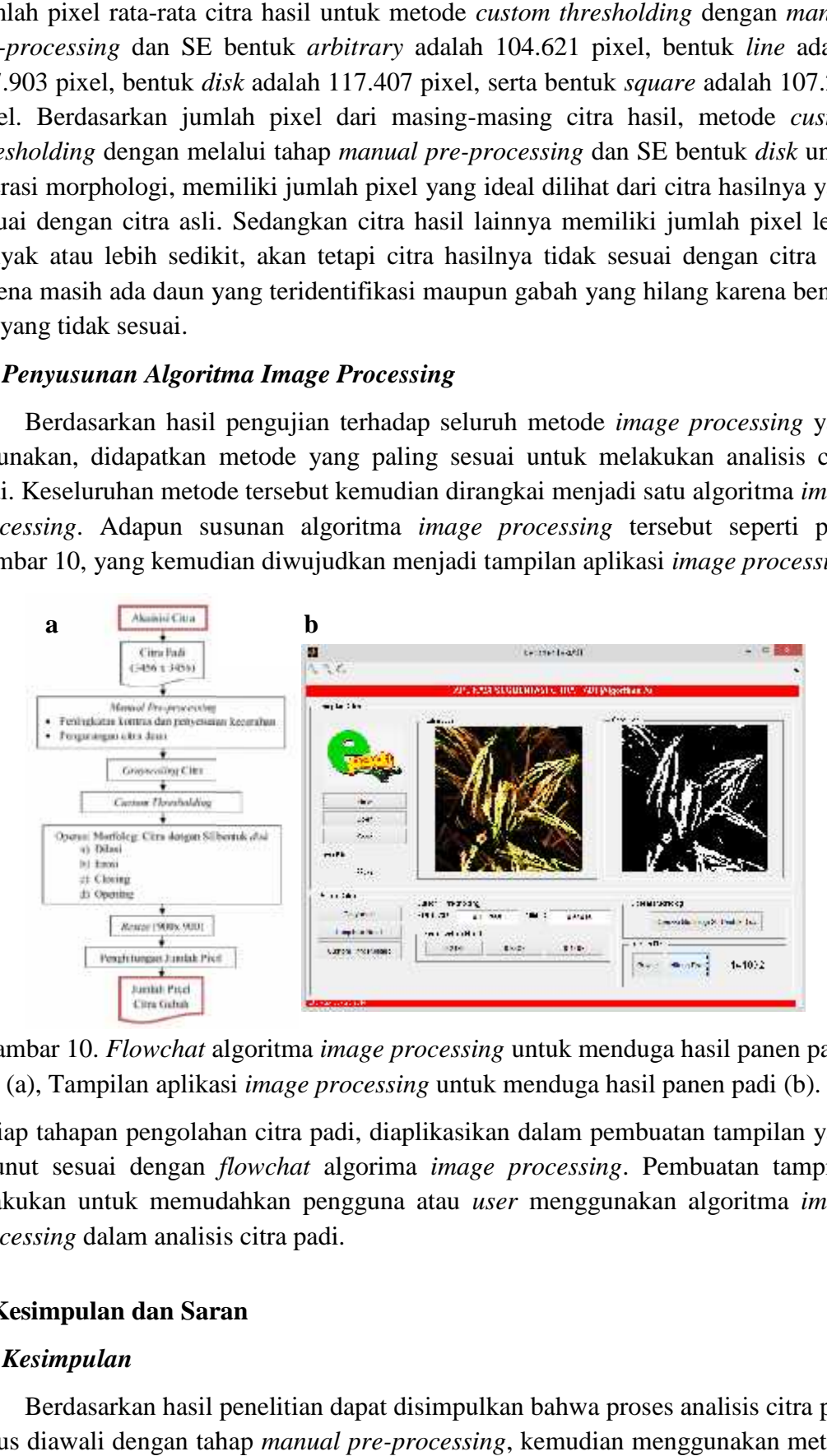

Gambar 10. *Flowchat* algoritma *image processing* untuk menduga hasil panen padi 10. *Flowchat*(a), Tampilan aplikasi *image processing* untuk menduga hasil panen padi (b).

(a), Tampilan aplikasi *image processing* untuk menduga hasil panen padi (b).<br>Setiap tahapan pengolahan citra padi, diaplikasikan dalam pembuatan tampilan yang dirunut sesuai dengan *flowchat* algorima *image processing*. Pembuatan tampilan *flowchat*dilakukan untuk memudahkan pengguna atau *user* menggunakan algoritma *image*<br>*processing* dalam analisis citra padi. *processing* dalam analisis citra padi.

#### **4. Kesimpulan dan Saran**

#### *4.1 Kesimpulan*

Berdasarkan hasil penelitian dapat disimpulkan bahwa proses analisis citra padi harus diawali dengan tahap *manual pre-processing*, kemudian menggunakan metode *custom thresholding*, serta melakukan operasi morphologi dengan SE bentuk *disk*. Citra gabah yang dihasilkan dengan metode tersebut memberikan bentuk citra yang sesuai dengan citra asli, dengan jumlah pixel yaitu 117.407 pixel. Sehingga dapat ditetapkan algoritma *image processing* untuk menduga hasil panen padi, terdiri dari: akuisisi citra, *manual pre-processing*, *gray scaling*, *custom thresholding*, operasi morphologi citra dengan SE bentuk *disk*, *resize* citra, dan penghitungan jumlah *pixel*.

### *4.2 Saran*

Disarankan agar proses awal yaitu akuisisi citra dilakukan dengan baik untuk mendapatkan citra yang baik. Perlu dilakukan pengujian lebih lanjut terhadap algoritma yang diperoleh untuk melakukan analisis pada varietas padi yang berbeda.

## **Daftar Pustaka**

- Anonim. 2013. Survei Sosial Ekonomi Nasional, 2007-2013. Konsumsi Rata-Rata per Kapita Setahun Beberapa Bahan Makanan di Indonesia, 2009-2013. http://www.deptan.go.id/Indokator/tabel-15b-konsumsi-rata.pdf (Diakses tanggal 21 Maret 2014).
- Anwarningsih, S. H., A. Z. Arifin, dan A. Yunarti. 2010. Estimasi Bentuk *Strukturin Element* Berdasarkan Representasi Objek. Jurnal Ilmiah Krusor. 5:157-165.
- Gonzalez, C. R. 2009. *Digital Image Processing Second Edition*. University of Tennessee. Canada: Addison-Wesley Publishing Company. Ebook From: http://www.gatesmark.com.
- Makarim A. K., dan E. Suhartatik. 2009. Morfologi dan Fisiologi Tanaman Padi. Balai Besar Penelitian Tanaman Padi. http://www.litbang.deptan.go.i d/special/padibbpadi2009itkp11. pdf (Diakses tanggal: 20 Februari 2014).
- Prihatman, K. 2000. Teknologi Tepat Guna Budidaya Pertanian Padi *(Orysa Sativa)*. Ristek, Bidang Pendayagunaan dan Pemasyarakatan Ilmu Pengetahuan dan Teknologi. Jakarta. http://www.warintek.ristek.go.id/perta nian/padi.pdf (Diakses tanggal: 20 Februari 2014).
- Putra, D. 2004. Binerisasi Citra Tangan dengan Metode Otsu. Jurusan Teknik Elektro. Fakultas Teknik. Universitas Udayana. Bali
- Subrata, dan R. Kusmana. 2003. Koreksi Terhadap Cara Pengukuran Ubinan Tanaman Padi. Balai Pengkaji Teknologi Pertanian. Jawa Barat. Buletin Teknik Pertanian Vol. 8. No. 1.
- Suhandy, D. 2001. Pengembangan Algoritma *Image processing* untuk Menduga Kemasakan Buah Manggis Segar. Jurusan Teknik Pertanian. Fakultas Teknologi Pertanian. Institut Pertanian Bogor.
- Wahyunto, W., dan B. Heryanto. 2006. Informatika Pertanian Volume 15. Pendugaan Produktivitas Tanaman Padi Sawah Melalui Analisis Citra Satelit. Peneliti Balai Besar Litbang Sumberdaya Lahan Pertanian.
- Zhou H., J. Wu, dan J. Zhang. 2010. *Digital Image Processing: Part I*. Ebook from: http://www.bookboon.com.